# **Payment Application**

## **Overview**

The payment application allows passengers to pay for their fares with credit, offline debit, or cash.

The following diagram describes the interaction between the MDT, PIM, and taximeter during a fare and the completion of payment for the fare:

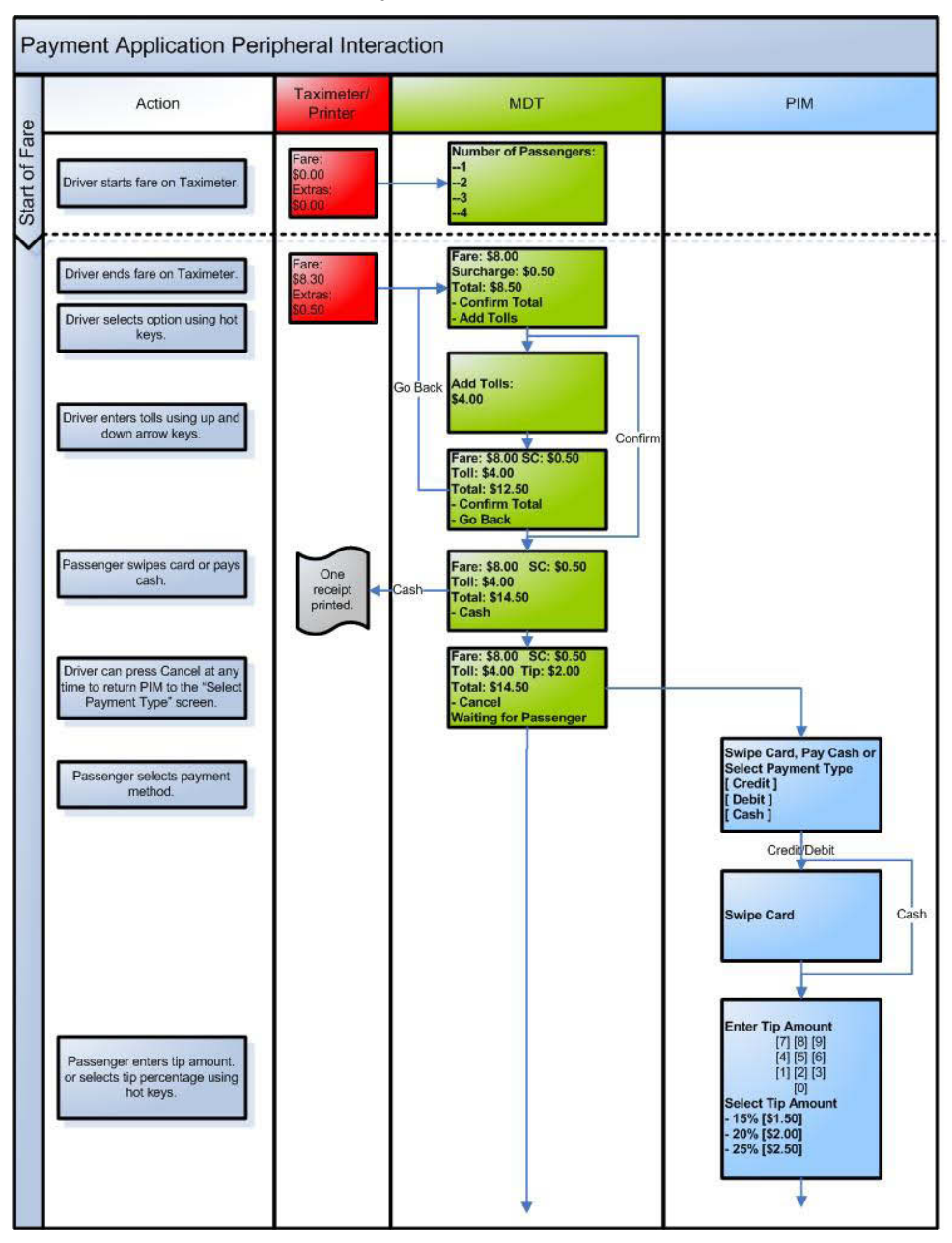

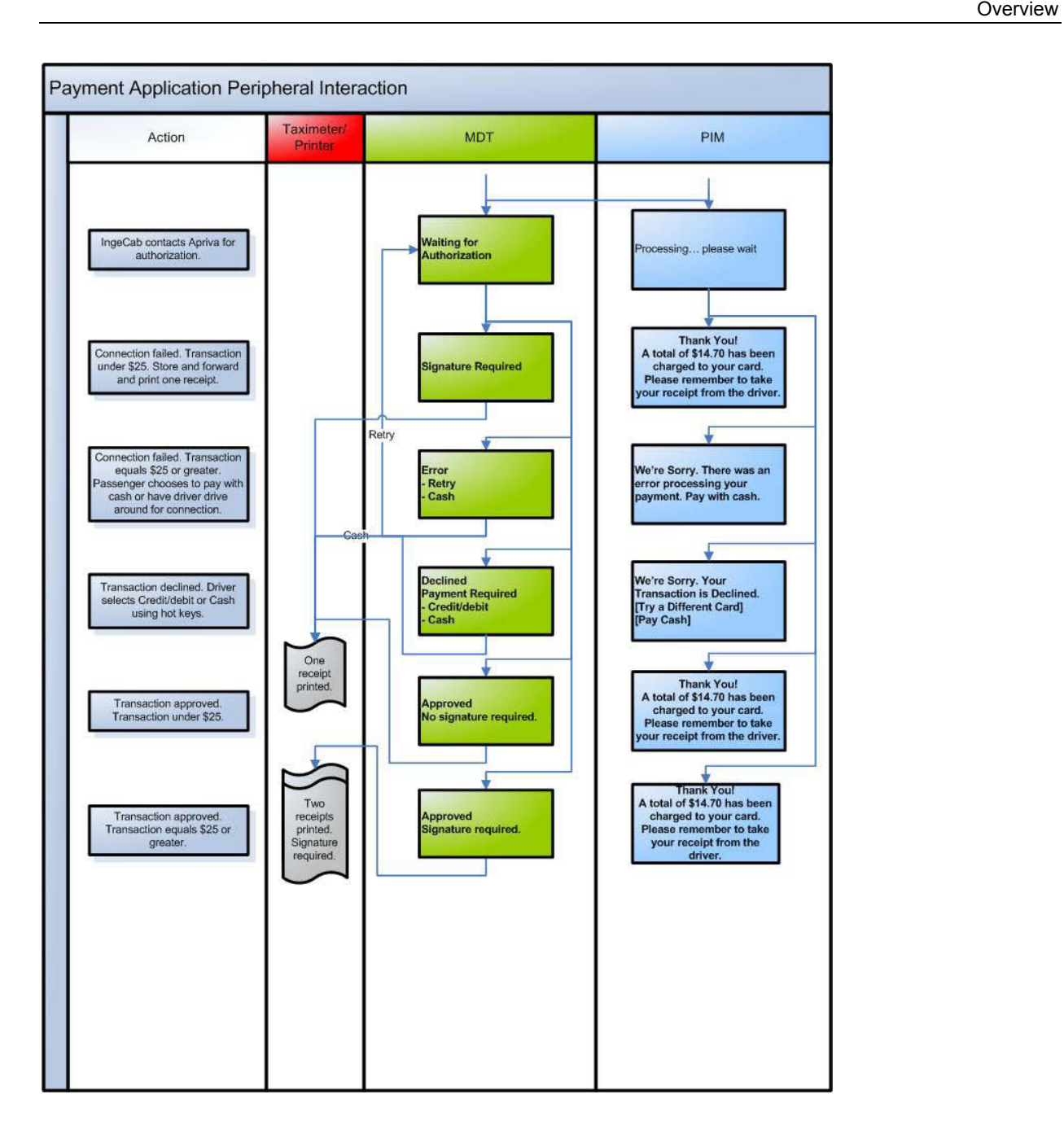

## **Transactions**

The payment application supports the following transactions:

- **Sale** For fare completion.
- **Void** For removing transactions from the batch, such as for incorrect data entry on tolls or tips.
- **Pre-authorization** For fares meeting TLC guidelines for long trips.

#### **Sale**

The sale transaction begins automatically when the driver ends the fare on the taximeter. The passenger can either pay with cash, in which case the transaction amount is stored in the cash batch for reporting purposes, or with credit/debit card, in which case IngeCab contacts the Apriva gateway for authorization.

#### *Start of Fare*

The following transaction flow shows the prompts from the driver's perspective when the driver starts the fare on the taximeter.

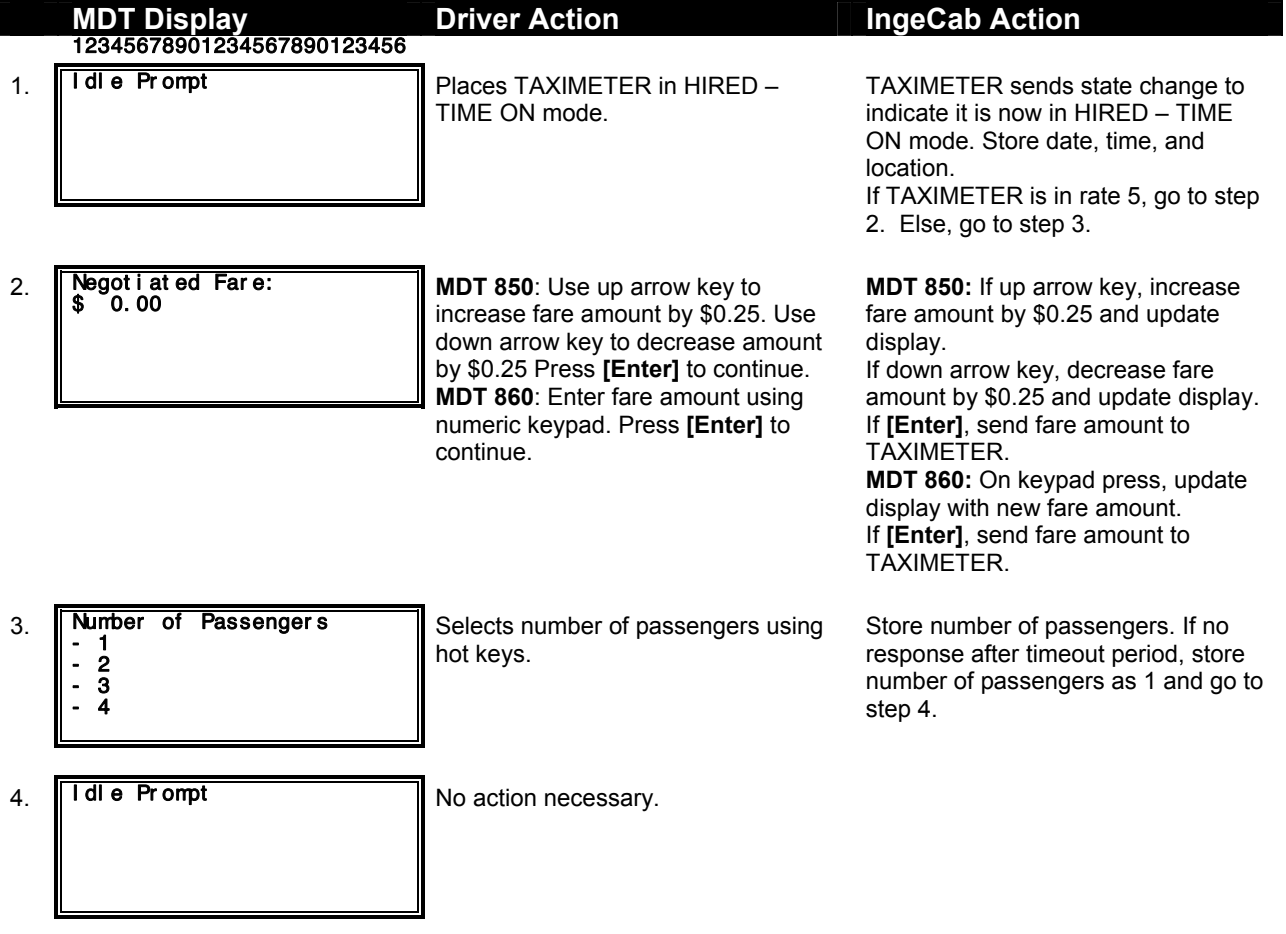

If the fare is a negotiated fare, the passenger will be able to accept or reject the fare amount on the PIM.

#### *End of Fare - Driver Perspective*

The following transaction flow shows the prompts from the driver's perspective when the driver ends the fare on the taximeter.

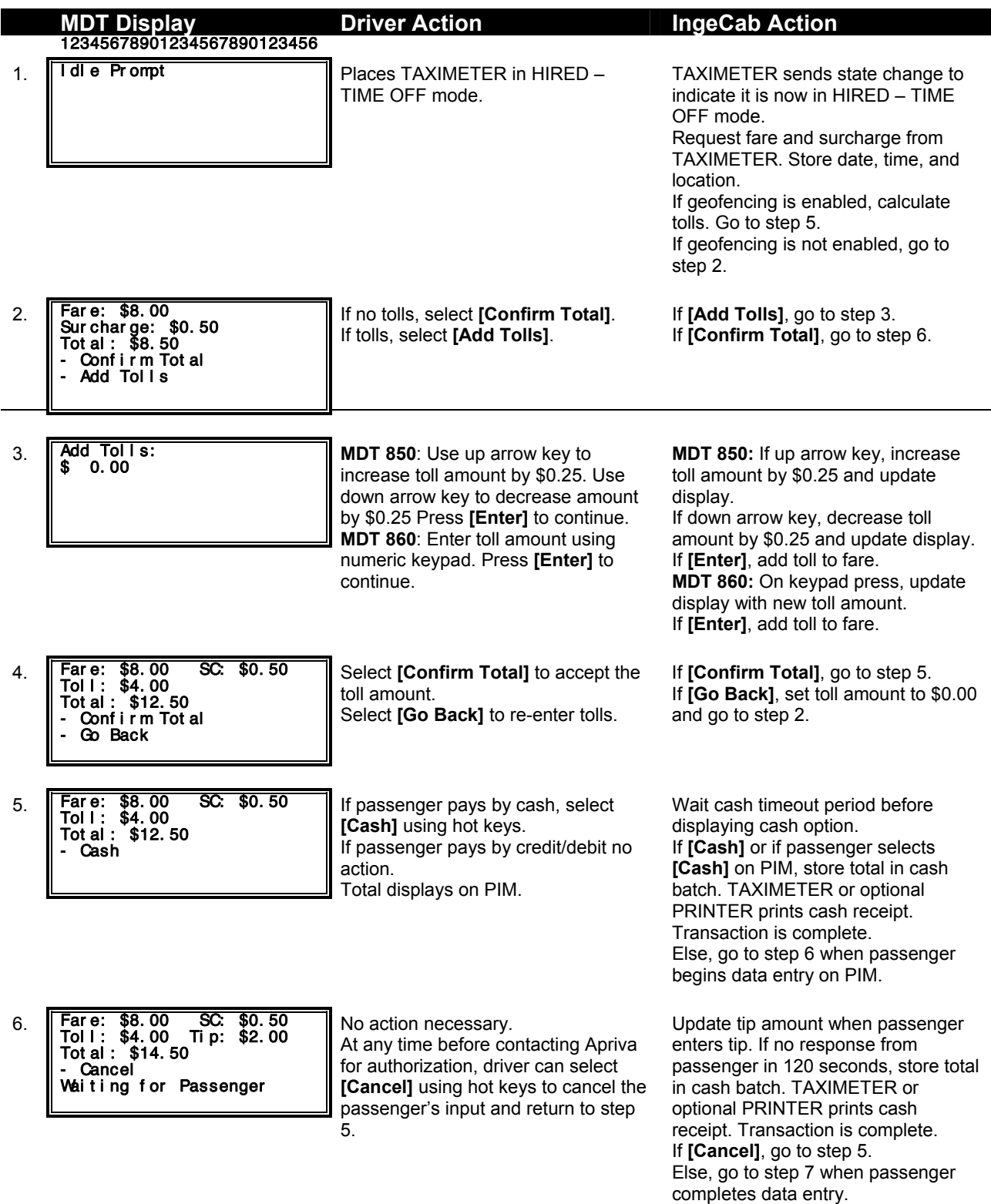

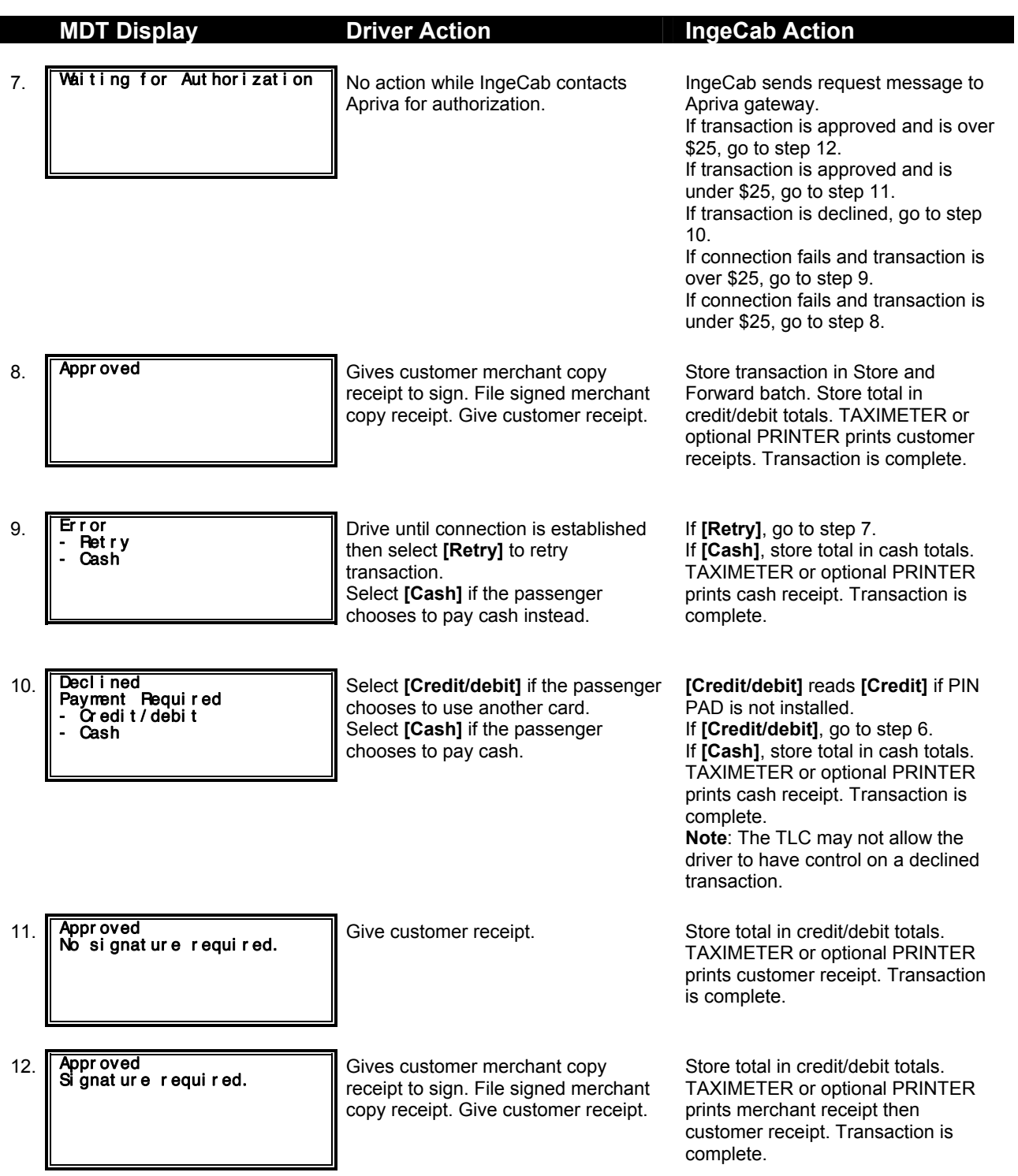

#### *End of Fare - Passenger Perspective*

If the driver presses Cancel at any time during passenger data entry, the passenger transaction flow returns to step 1.

The following transaction flow shows the prompts from the passenger's perspective when the driver ends the fare on the taximeter.

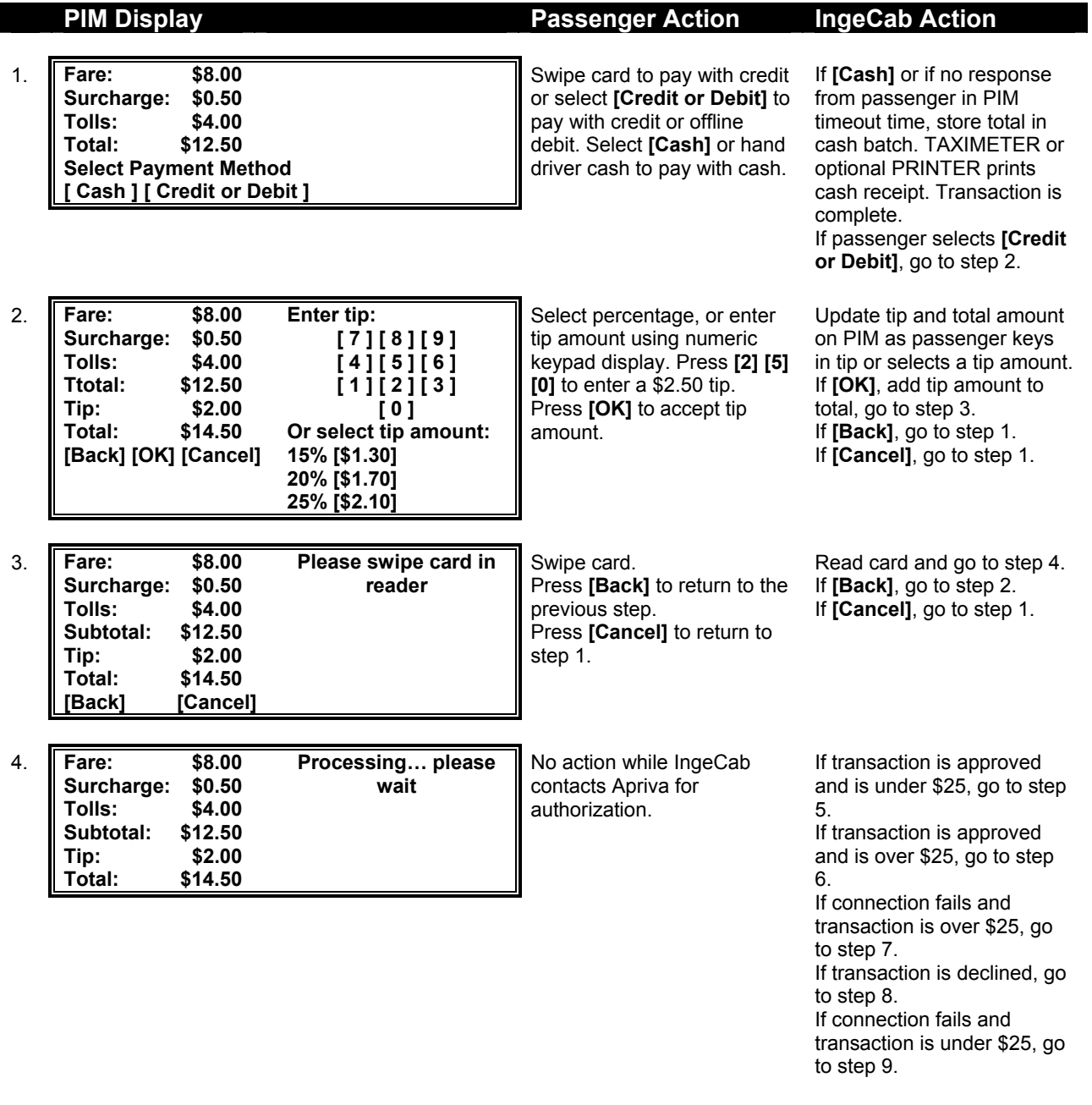

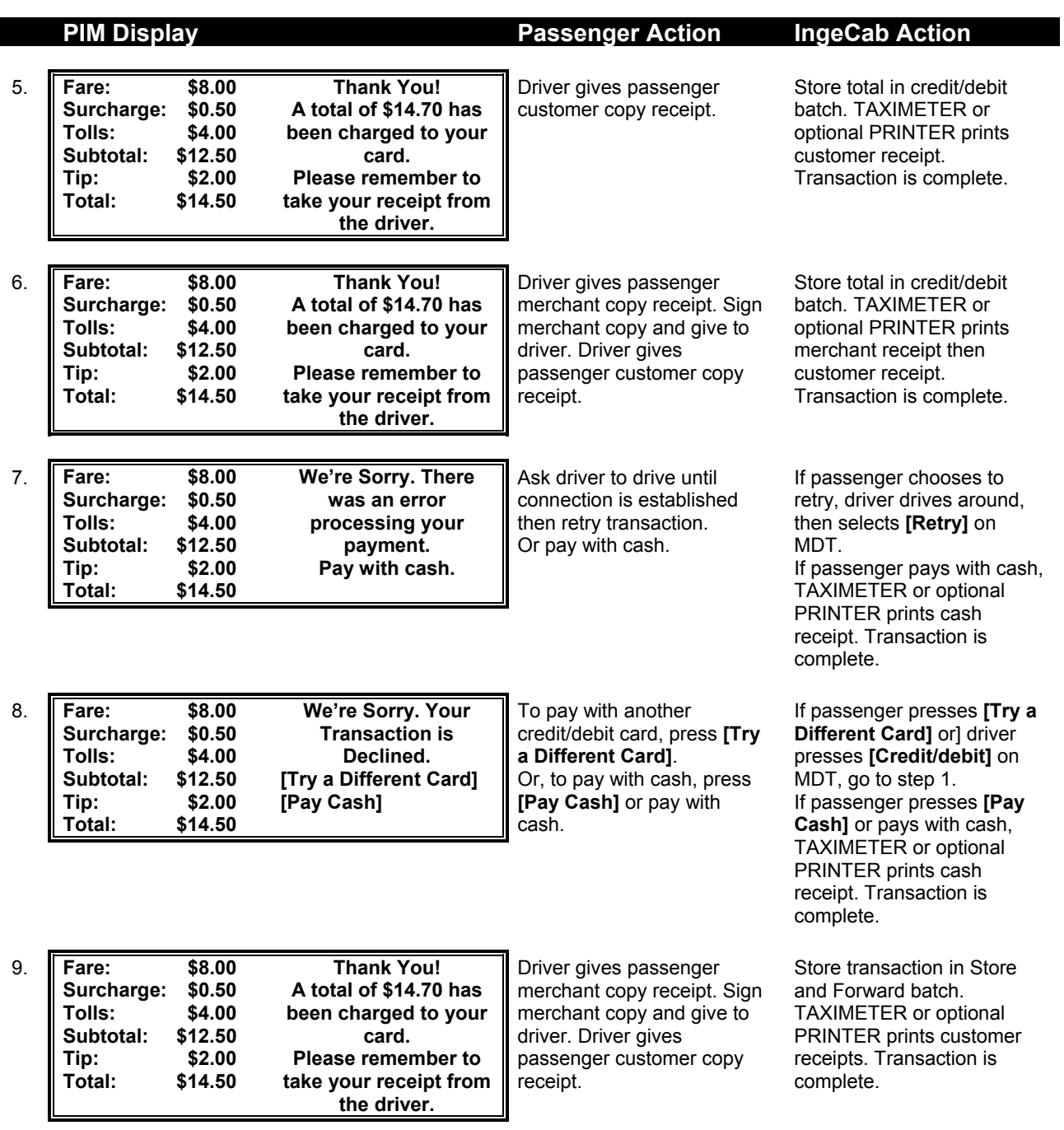

During payment, the PIM will also contain a prominent notice containing a list of all credit and debit cards accepted and the following statement: "Fares for all trips can be paid using the credit cards listed. No additional fee or surcharge applies to payment by credit or debit card."

*Note: Passenger messages may be updated at the request of the TLC.* 

*Note: Pre-recorded voice instructions matching the PIM instructions may be included.* 

#### *Variables*

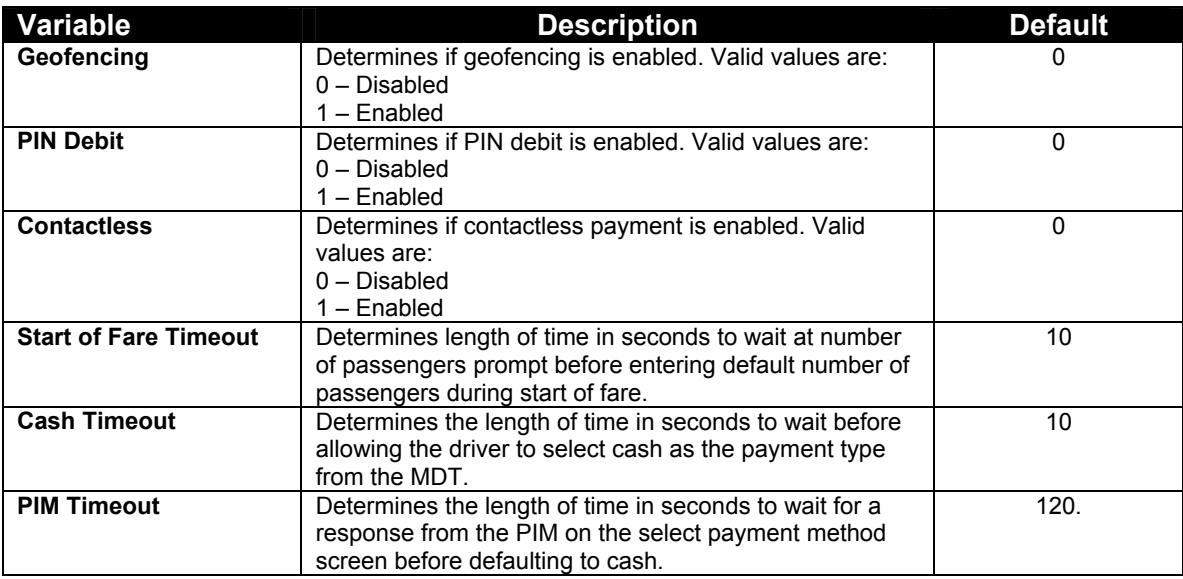

### **Void**

The void transaction allows the driver to remove the last authorized transaction from the batch.

The following table describes the process for entering a void transaction:

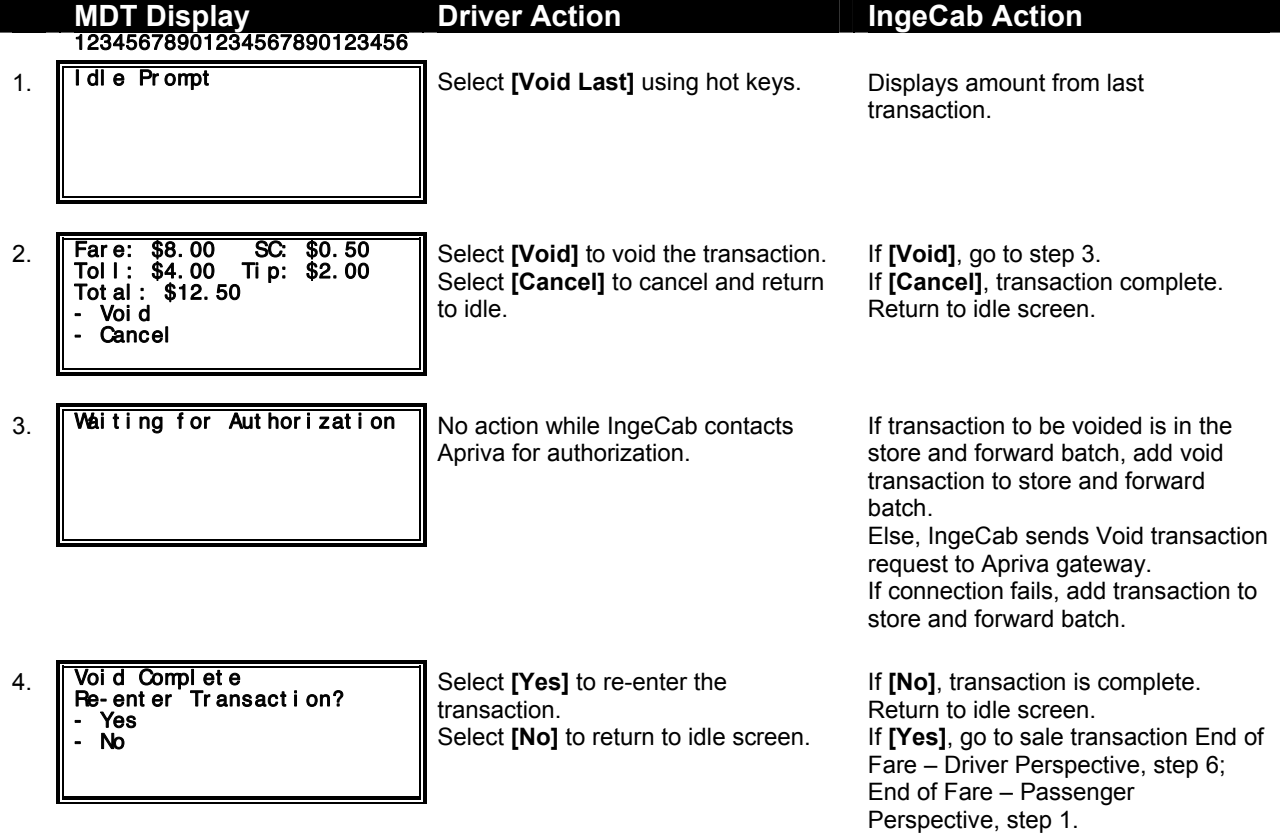